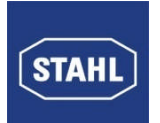

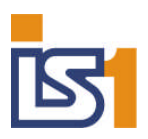

**Bedienung und Einstellungen für CPU & Power Module Typen 9440**

# **Bedienung und Einstellungen für CPU & Power Module Typen 9440**

R. STAHL SCHALTGERÄTE GMBH Am Bahnhof 30 D-74638 Waldenburg (Württ.) **Germany** 

**Bestell-Nummer:**

**Version:** 1.4 **Ausgabedatum:** 02.03.2011

**gültig für:** 9440, ab Firmware Version V01-22 (Profibus) und V11-01 (Modbus)

**Zielgruppe:** Eingewiesenes Fachpersonal (gemäß ElexV, IEC 79-17)

Änderungen und Irrtümer vorbehalten

## Inhaltsverzeichnis

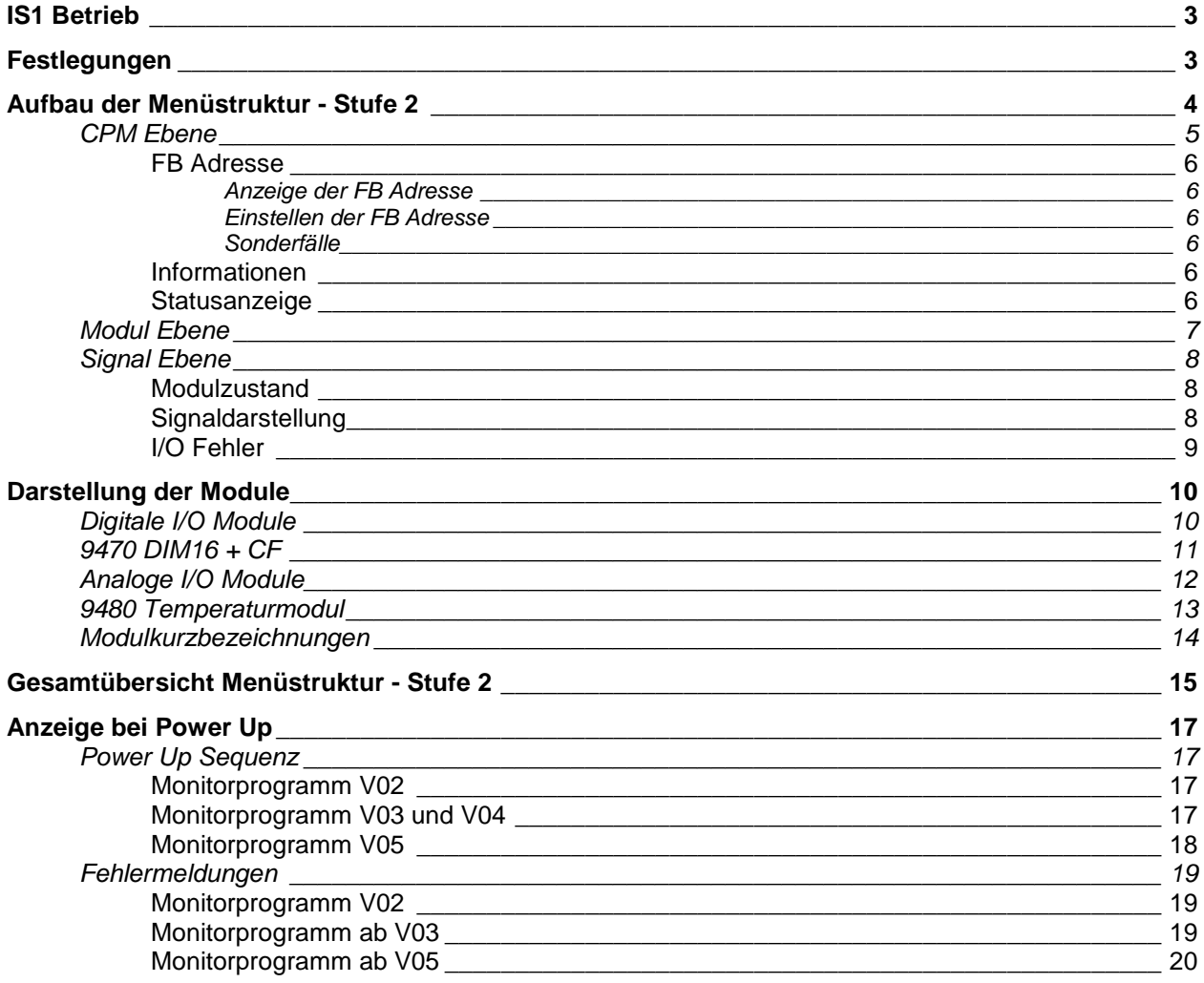

## <span id="page-2-0"></span>**IS1 Betrieb**

Darstellung der LCD Anzeige im laufenden Betrieb.

**FBAdr FB I/O vvvxxx yyyy zzz**

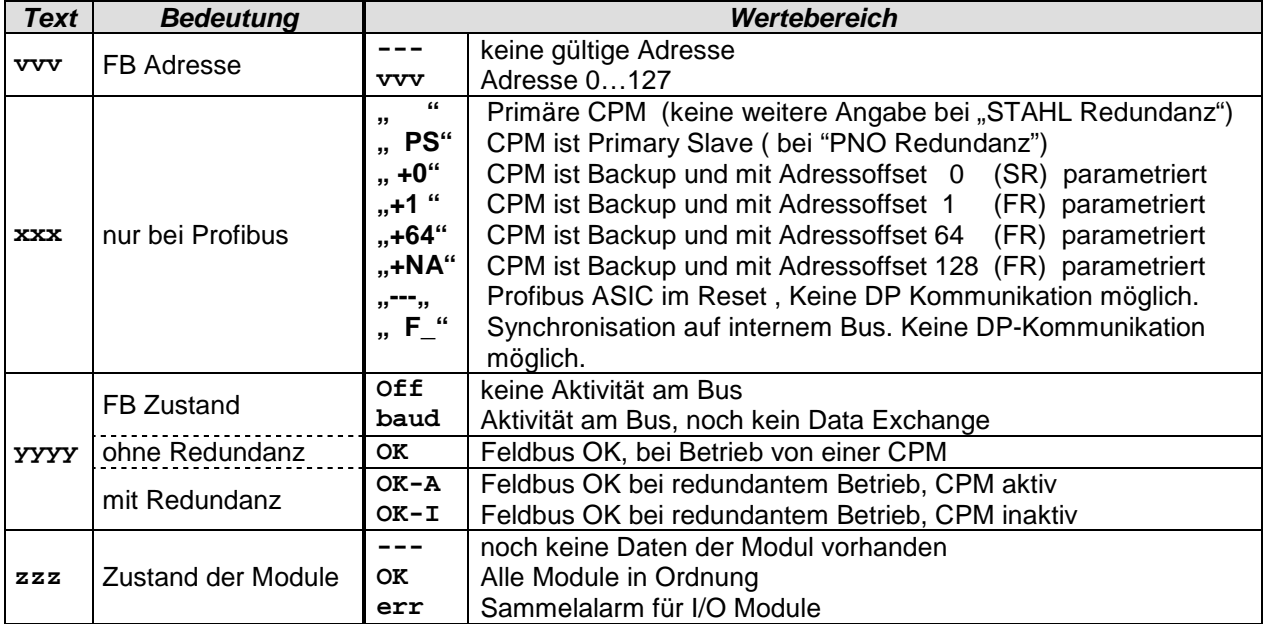

Für weitere Beschreibungen über die CPM siehe Betriebsanleitung für das IS1 System.

## <span id="page-2-1"></span>**Festlegungen**

- Standardsprache des Menüs ist Englisch.
- Bei Umkonfiguration im Betrieb, erscheint eine Meldung, dass das Menü beendet und neu gestartet wird, wenn zuvor die Signalebene angezeigt wurde. In der Modul- oder CPM Ebene, wird das Menü nicht beendet.
- Darstellung der Module anhand des Ist Zustandes der BusRail. Ohne Konfiguration wird nur die CPM- und Modulebene angezeigt, es wird kein Signal- oder Leitungsfehler dargestellt.
- Ist der Feldbus nicht in Betrieb, so wird die Information über die primäre CPM abgerufen. Es werden nur Daten aus der CPM- und Menüebene angezeigt.

# <span id="page-3-0"></span>**Aufbau der Menüstruktur - Stufe 2**

Es existieren 3 Ebenen in der Menüstruktur. Die CPM-, Modul- und Signalebene.

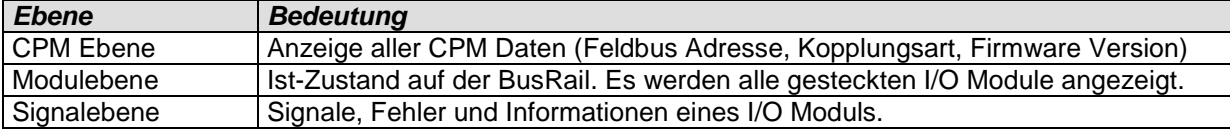

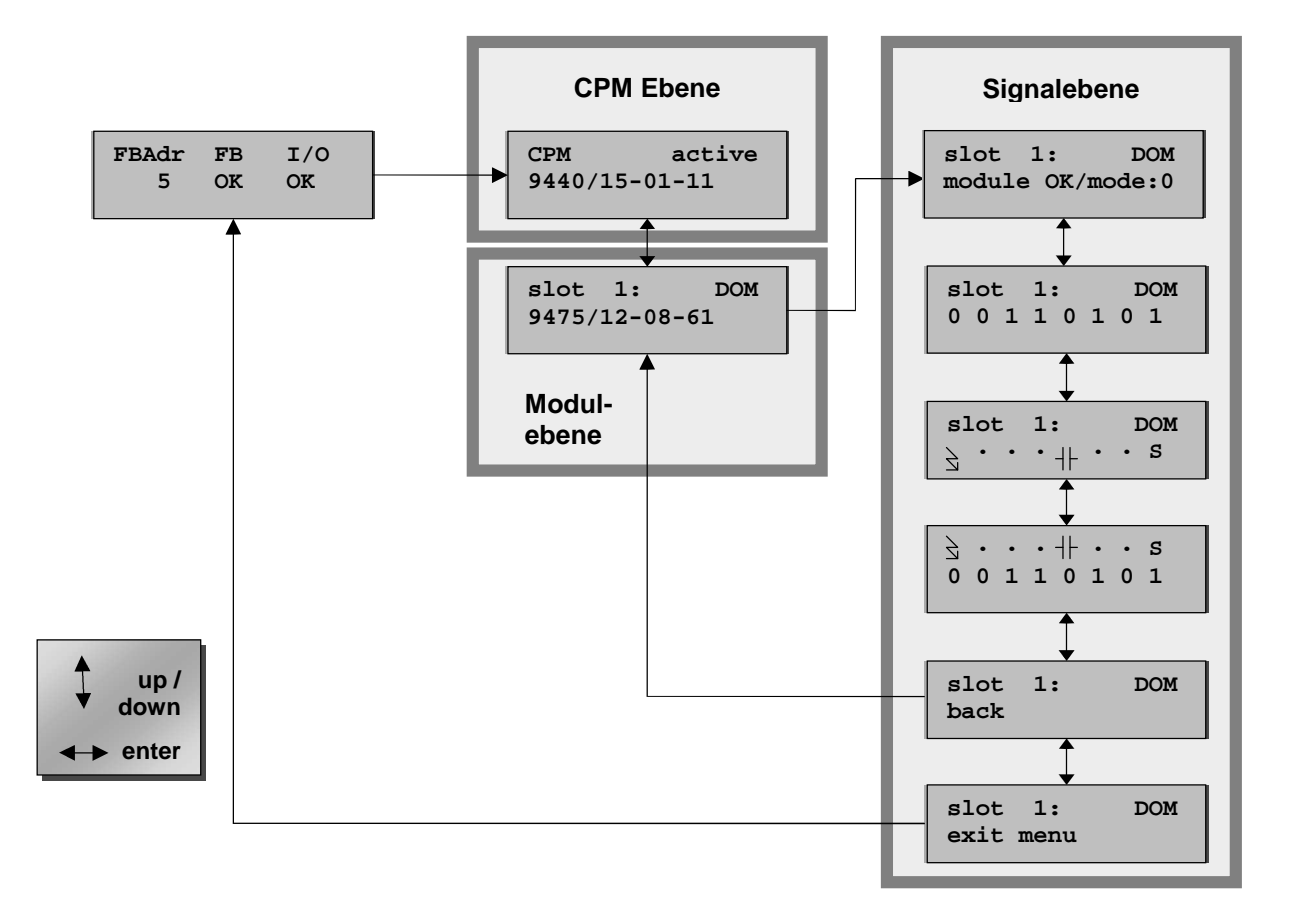

Welche Ebenen sichtbar sind, hängt vom Parametersatz und der Anzahl der gesteckten Module ab.

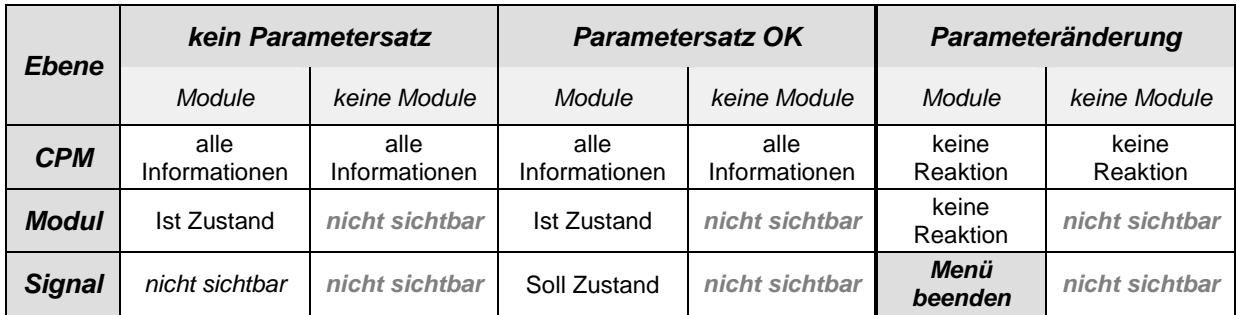

Bei Redundanz wird keine Information über die jeweils andere CPM angezeigt. Diese Information muss direkt über die CPM abgerufen werden.

### <span id="page-4-0"></span>**CPM Ebene**

Alle Zustandsanzeigen werden zyklisch aktualisiert.

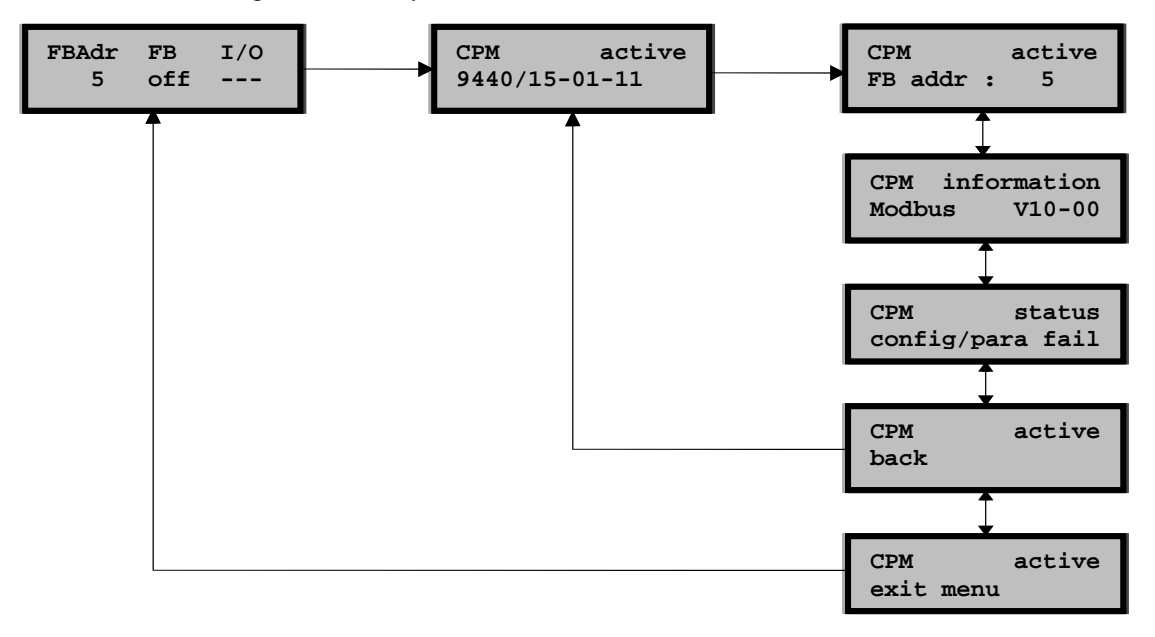

Da der Menüpunkt "*exit menu*" am Ende eines jeden Menüs auftritt, wird er nicht mehr explizit in den Diagrammen dargestellt. Ist aber weiterhin vorhanden.

Die Tabelle gibt einen Überblick, welche Ebene in Abhängigkeit vom CPM Zustand dargestellt wird.

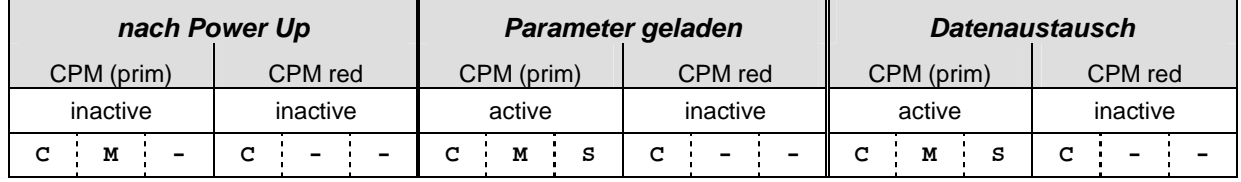

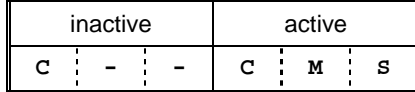

- **C** CPM Ebene
- **M** Modulebene
- **S** Signalebene

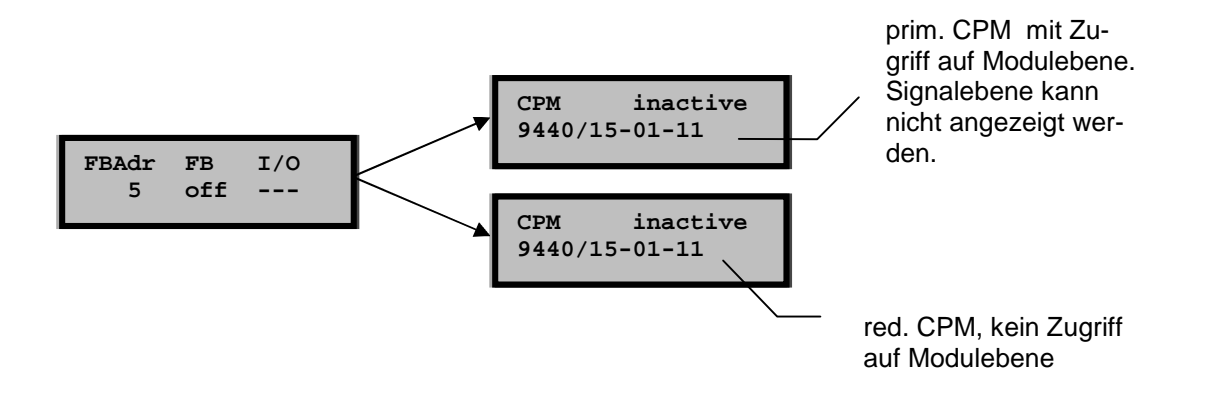

## <span id="page-5-1"></span><span id="page-5-0"></span>*Feldbus (FB) Adresse*

#### *Anzeige der Feldbus Adresse*

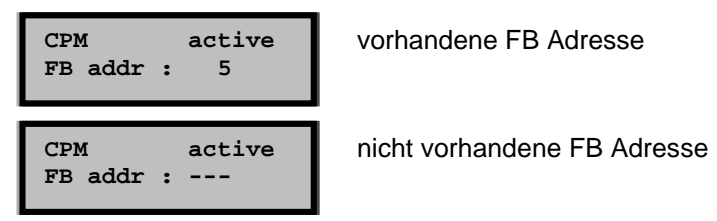

### <span id="page-5-2"></span>*Einstellen der Feldbus Adresse*

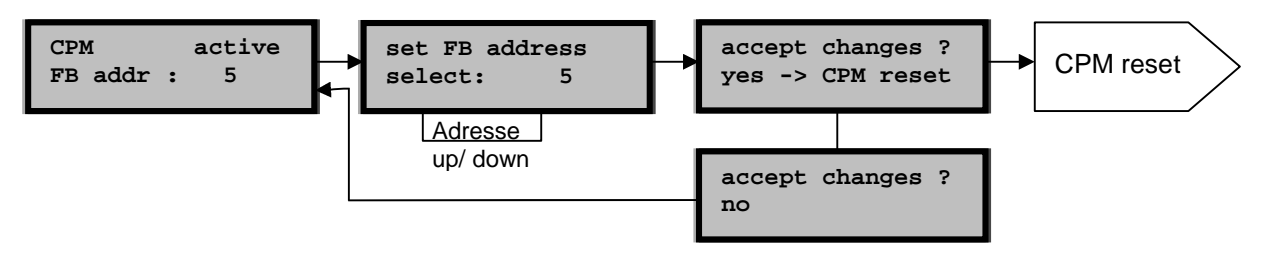

### <span id="page-5-3"></span>*Sonderfälle*

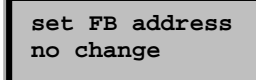

Bei aktivem Feldbus kann die FB Adresse nicht verändert werden.

**accept changes yes -> no change**

Feldbusadresse wurde nicht verändert, bei Bestätigung wird zum vorhergehenden Menüpunkt zurückgesprungen, die CPM führt keinen Reset aus.

### <span id="page-5-4"></span>*Informationen*

Die Hardware Revision ist von außen sichtbar und wird nicht angezeigt.

**CPM information Profibus V01-19**

Anzeige von Firmware Version und Kopplungstyp.

#### <span id="page-5-5"></span>*Statusanzeige*

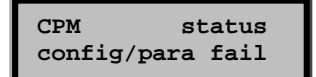

Status der CPM

#### mögliche Statusmeldungen:

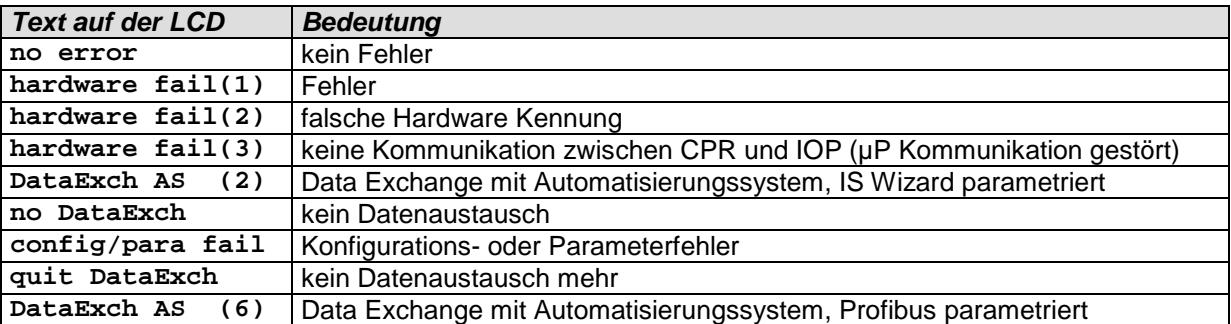

Die Statusmeldungen werden im Betrieb aktualisiert.

### <span id="page-6-0"></span>**Modul Ebene**

Auf Modulebene kann nur die aktive, bzw. primäre CPM Daten anzeigen.

Die Modulebene zeigt den Ist-Zustand auf der BusRail. Die Kurzbezeichnung der Module besteht aus den vier Grundtypen AIM, AOM, DIM und DOM. Die HART Module (9461/ und 9466/) werden nicht als AIMH und AOMH gekennzeichnet.

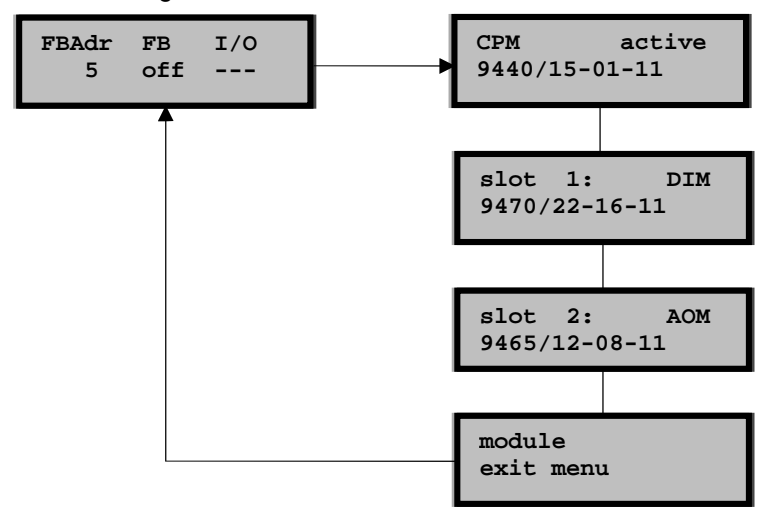

Die Anzahl der Menüpunkte ist variabel und von der Konfiguration abhängig. Für alle Module wird auf der BusRail ein Menüpunkt erzeugt. Mit den *up* / *down* Tasten wird das Modul ausgewählt, für welches nähere Informationen angezeigt werden soll.

Ist die CPM nicht gestartet, kann von der Modulebene nicht in die Signalebene verzweigt werden. Es erscheint die folgende Meldung:

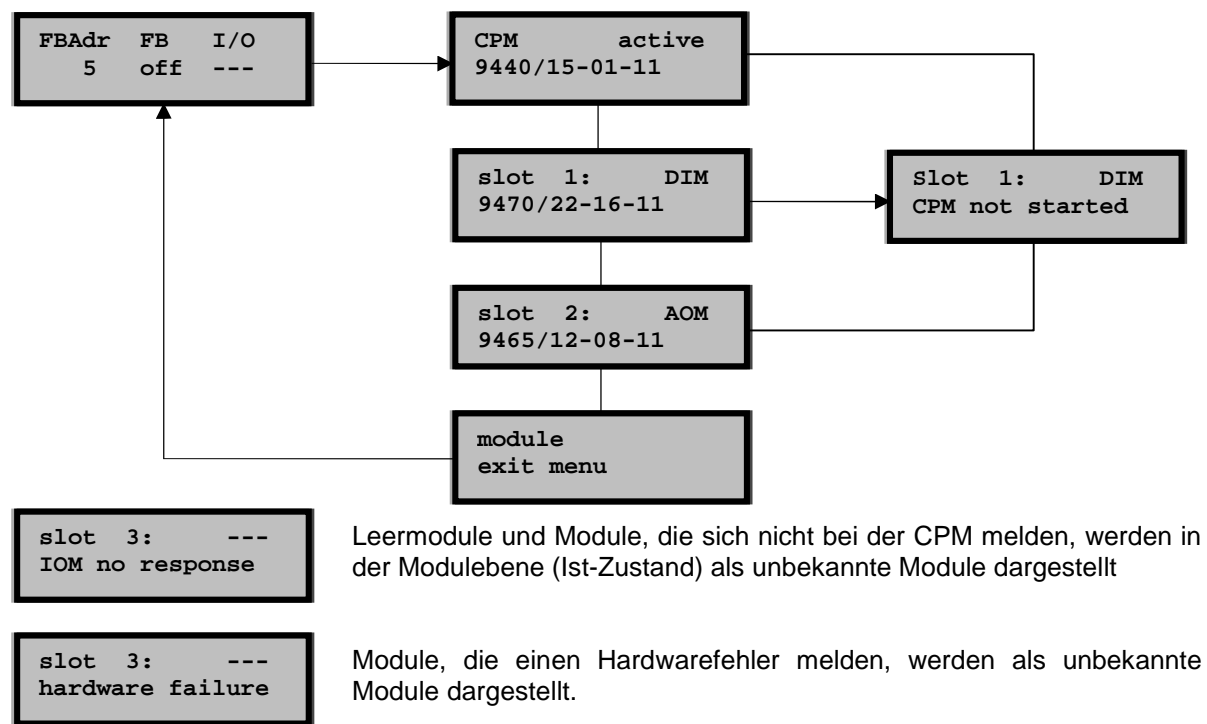

## <span id="page-7-0"></span>**Signal Ebene**

<span id="page-7-1"></span>Auf Signalebene kann nur die aktive, bzw. primäre CPM Daten anzeigen.

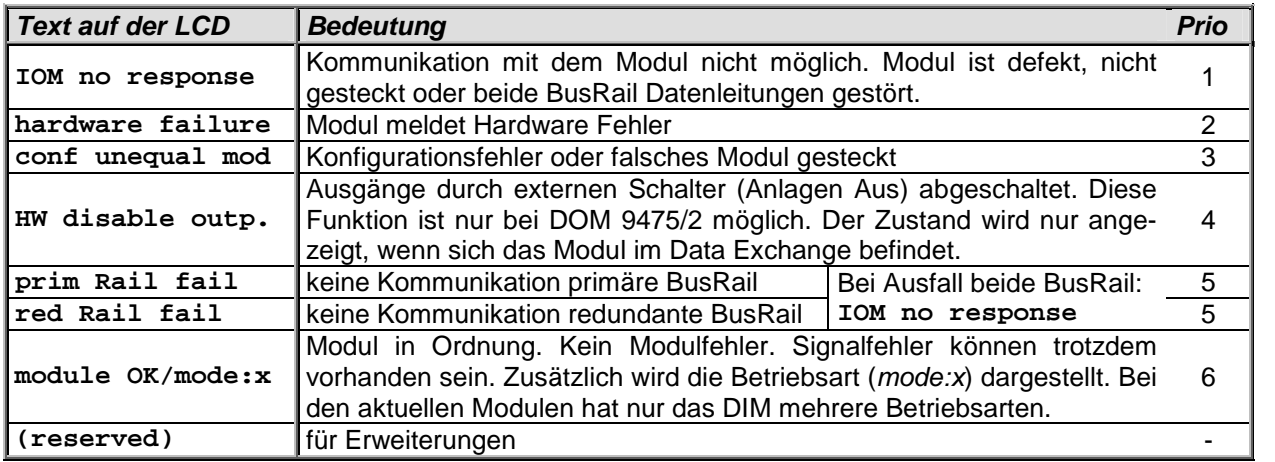

### *Modulzustand*

Es kann jeweils nur ein Modulzustand angezeigt werden. Bei mehreren Fehlern legt die Priorität den angezeigten Fehler fest. Ist der angezeigte Fehler behoben, wird der nächste angezeigt, bis alle Fehler behoben sind.

Auch wenn ein Modulfehler vorliegt, können Signaldaten angezeigt werden. Diese werden so angezeigt, wie die CPM die Daten an den PC meldet (Ersatzwerte…).

Liegt ein Konfigurationsfehler vor, werden die Daten von dem konfigurierten Modul angezeigt.

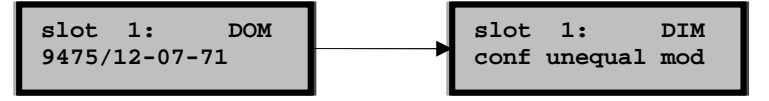

In diesem Fall steckt ein DOM. Beim Aufrufen der Signalebene wird ein *conf unequal mod* angezeigt, da ein DIM konfiguriert wurde. Die Darstellung der Signale und Fehler entspricht dem konfigurierten Modul.

Konfigurierte Leermodule werden als "empty module" bezeichnet.

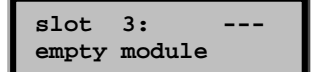

Diese Anzeige erscheint nur in der Signalebene, in der Modulebene wird das Modul mit "**IOM no response**" dargestellt.

### <span id="page-7-2"></span>*Signaldarstellung*

Bei Eingabemodulen wird der Istwert ausgegeben, bei Ausgabemodulen der Sollwert. Es werden die Daten angezeigt, die in der CPM vorliegen und wie sie auch an den PC gemeldet werden.

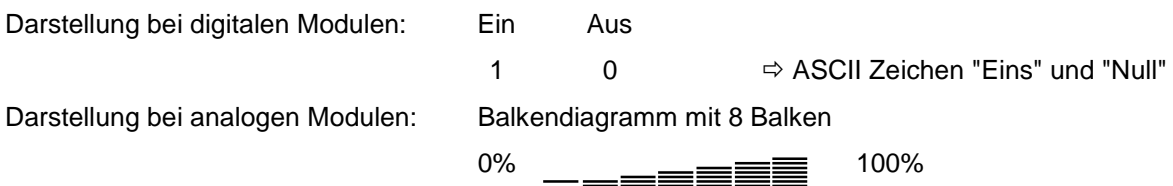

Bei den digitalen Modulen ist das LSB (Bit von Ein-/Ausgang 0) ganz rechts im Display dargestellt. Bei den analogen Modulen wird genauso verfahren, die Anzeige von Ein-/Ausgang 0 ist ganz rechts im Display. Zusätzlich wird bei den analogen Modulen der Kanal mit den Zahlen '0' und '7' dargestellt.

Ist ein Ausgabemodul in Sicherheitsstellung, so wird kein Signal dargestellt.

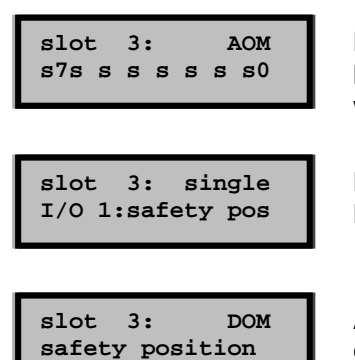

Bei einem AOM wird die Sicherheitsstellung pro Kanal durch ein **s** gekennzeichnet. Dies wird überschrieben, wenn ein Wert ausgegeben wird.

Bei der Ausgabe eines einzelnen Kanals (**single I/O**), wird nur die Meldung dargestellt. Leitungsfehler werden nicht angezeigt.

Anstatt der digitalen Signale wird eine Meldung ausgegeben. Sobald ein Wert an die Ausgänge geschrieben wird verschwindet die Meldung.

Diese Meldung verschwindet, sobald auf diesem Kanal ein Wert ausgegeben wird. Es wird dann der Ausgabewert (mit Fehler) angezeigt.

Befindet sich ein Modul in der Sicherheitsstellung und existieren Leitungsfehler, so werden diese dargestellt. Ausnahme: Bei den AOM wird bei der Ausgabe eines einzelnen Ausgabewertes (**single I/O**) aus Platzgründen kein Fehler dargestellt.

### <span id="page-8-0"></span>*I/O Fehler*

Für einige Zustände wurden besondere Zeichen vereinbart. Andere Meldungen werden als Fehlercode dargestellt.

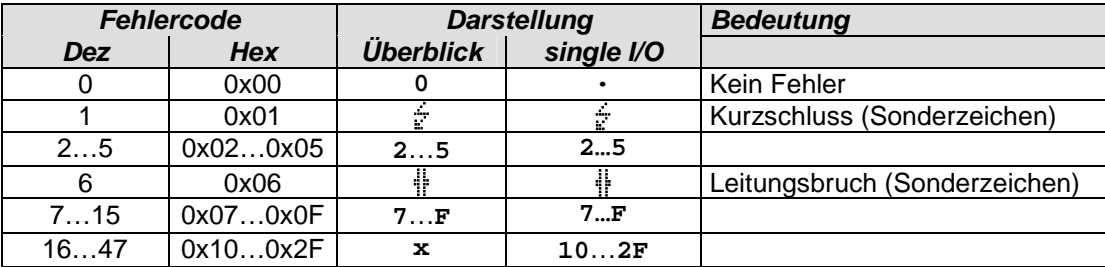

Die Fehlercodes sind in der Beschreibung für die einzelnen Module definiert.

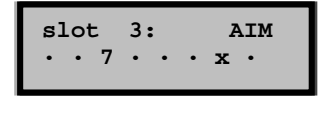

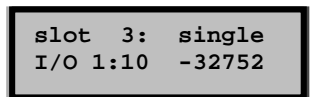

In der Übersicht erscheinen die Fehlercodes < 16 mit dem Fehlercode in Hexdarstellung, die Fehlercodes >=16 mit einem **x**, da nur eine Stelle vorhanden ist.

Bei der Anzeige eines einzelnen Kanals (**single I/O**), wird der komplette Fehlercode dargestellt.

Liegt zusätzlich ein Modulfehler vor, so wird dieser statt den Leitungsfehlern dargestellt. Ausnahme: Ist die primäre oder redundante BusRail gestört, so werden weiterhin die Leitungsfehler angezeigt.

# <span id="page-9-0"></span>**Darstellung der Module**

### <span id="page-9-1"></span>**Digitale I/O Module**

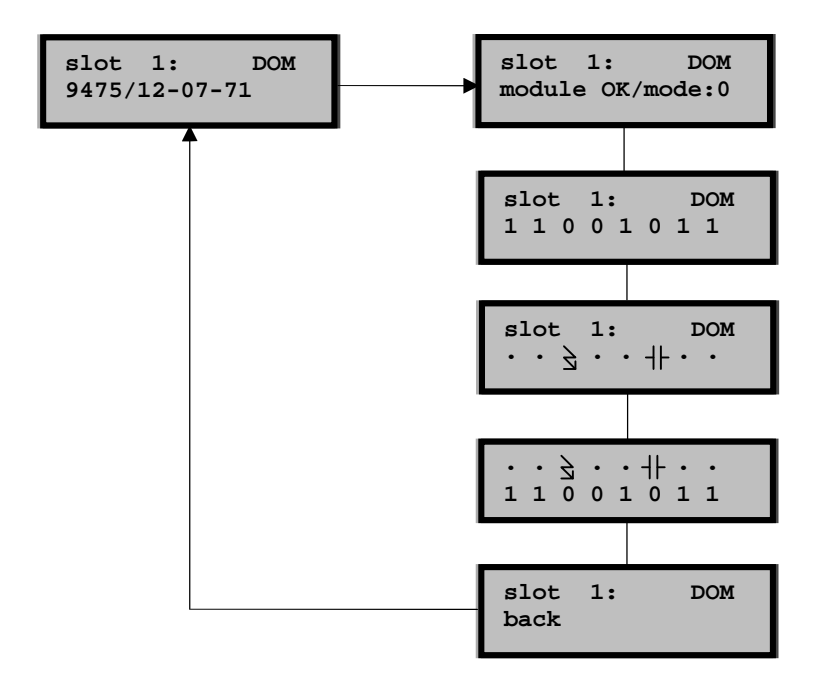

Bei einem DOM mit 7 Ausgängen werden 8 Signale dargestellt, wobei das letzte Bit fest ist.

Darstellung bei Modulfehlern:

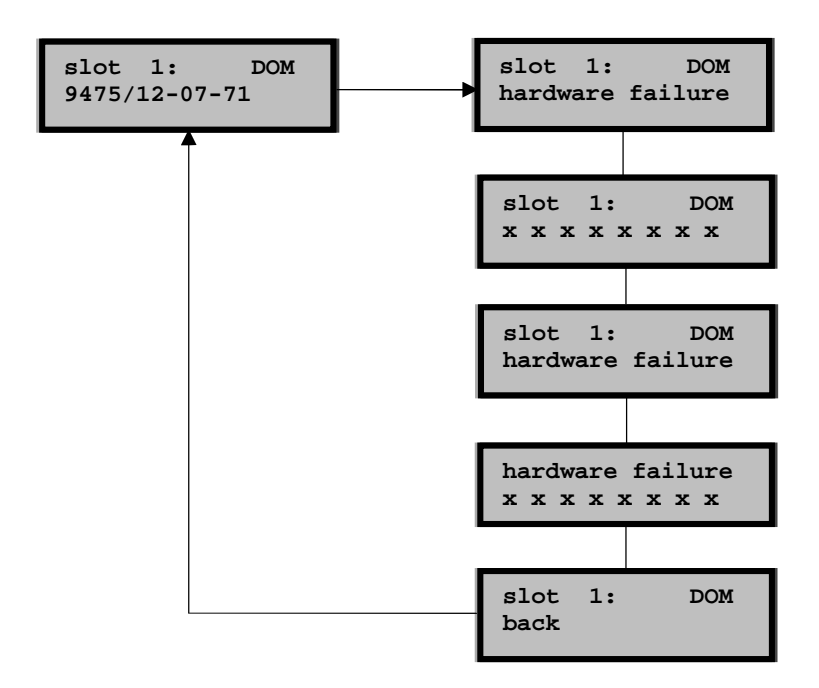

Mit '*x*' werden hier die Signale beim Verhalten im Fehlerfall dargestellt. Im Menüsystem wird der eingestellte Wert für das Verhalten im Fehlerfall verwendet.

Bei den DO 9475/2 ist ein "Anlagen Aus" vorhanden. Mit Hilfe eines externen Schalters können die Ausgänge abgeschaltet werden. Dies wird in der Anzeige als Modulmeldung dargestellt. Dazu muss sich das Modul im DataExchange befinden.

### <span id="page-10-0"></span>**9470 DIM16 + CF**

Die Anzeige beim DIM in der Betriebsart 2 ist identisch mit der Anzeige bei einem reinen Digitalmodul. Das Menü hat zwei weitere Einträge, um die Zähler-/ oder Frequenzwerte anzuzeigen. Zusätzlich wird das Reset- und Startbit angezeigt.

Bei den Zähler- / Frequenzeingängen wird der Wert als Dezimalzahl ohne Vorzeichen dargestellt.

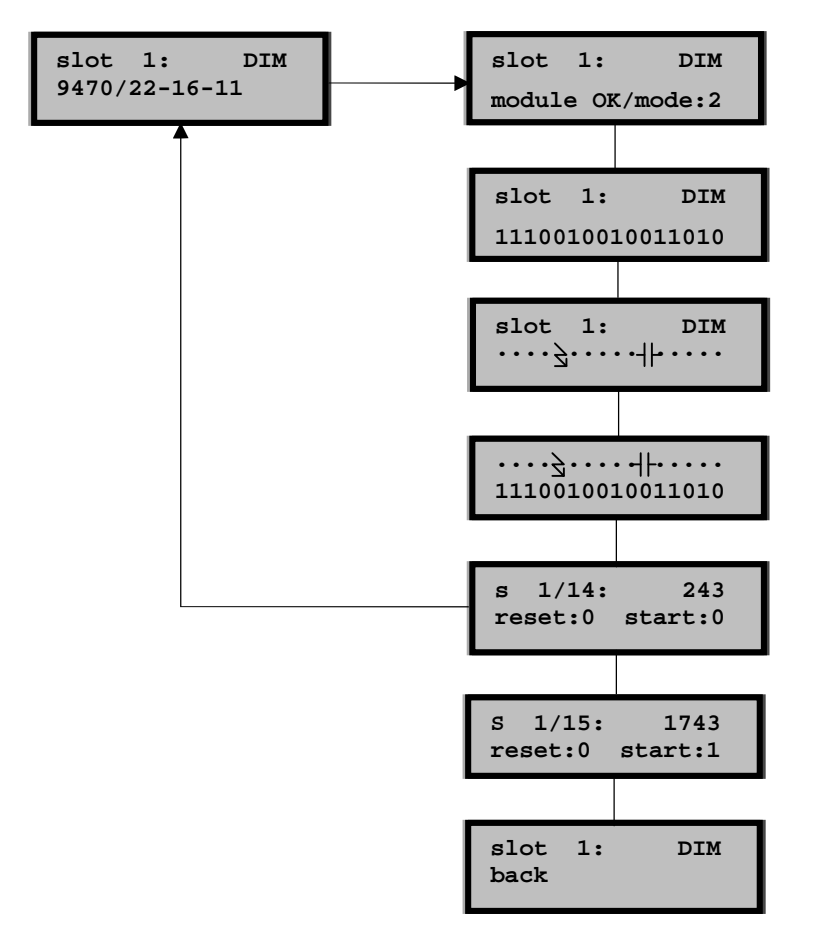

Wird das DIM als reines DIM (Betriebsart 0) oder DIM mit Status (Betriebsart 1) parametriert, so erscheinen die Fenster für die Anzeige der Zähler-/ Frequenzwerte nicht.

## <span id="page-11-0"></span>**Analoge I/O Module**

Wie bei den digitalen I/O Modulen existieren vier Menüpunkte. Zusätzlich kann bei analogen Modulen ein einzelner Ein-/Ausgang als Dezimalwert mit Vorzeichen dargestellt werden. Dies wird angezeigt, da in der Balkengraphik nur grobe Abstufungen zu erkennen sind. Jeder Balken entspricht ca. 15% des analogen Signals.

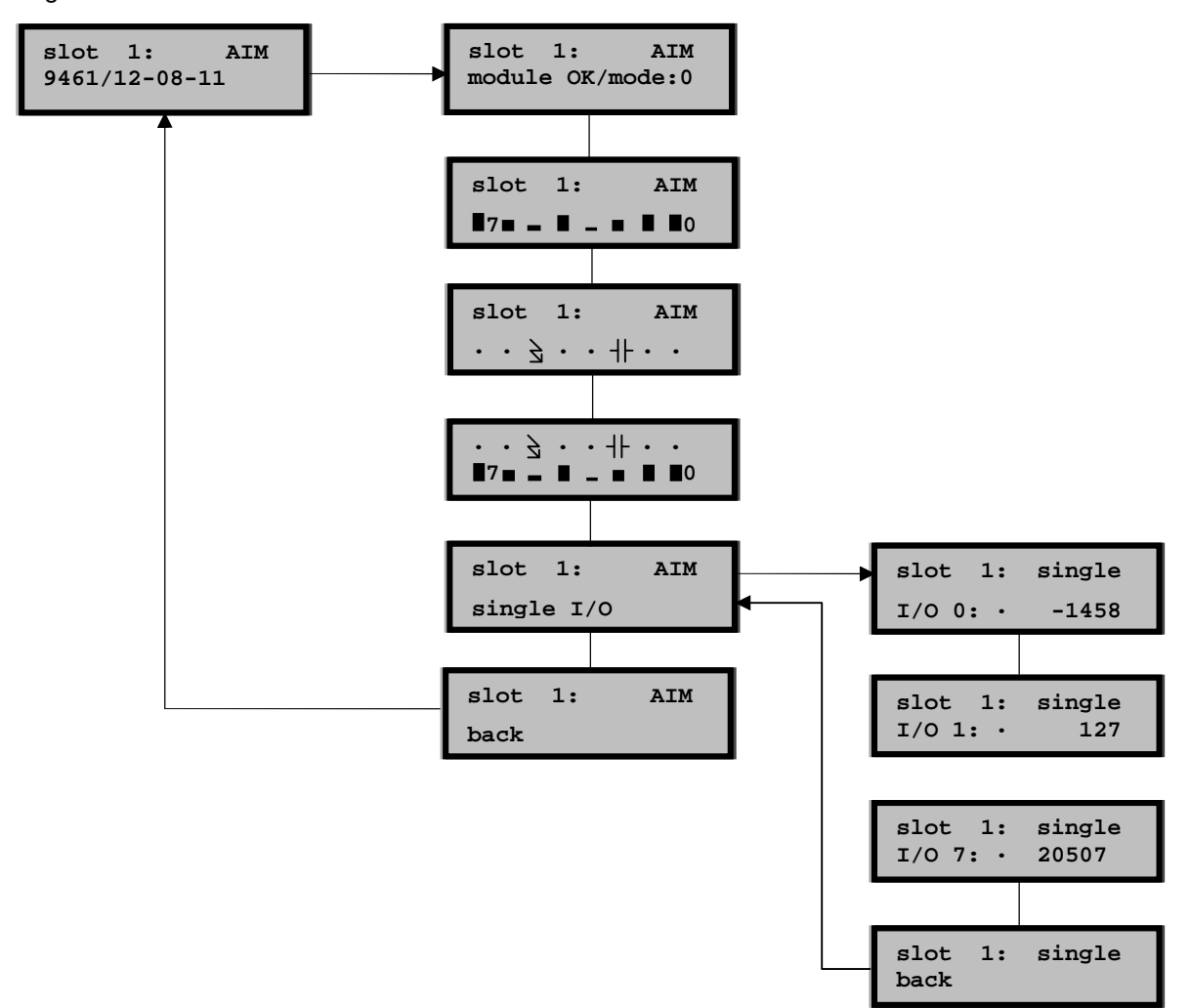

### <span id="page-12-0"></span>**9480 Temperaturmodul**

Bei diesen Modulen ist der Menüpunkt für den Zweileiterabgleich enthalten. Der Zweileiterabgleich kann auch im Betrieb erfolgen, er wird im Modul auf Plausibilität überprüft.

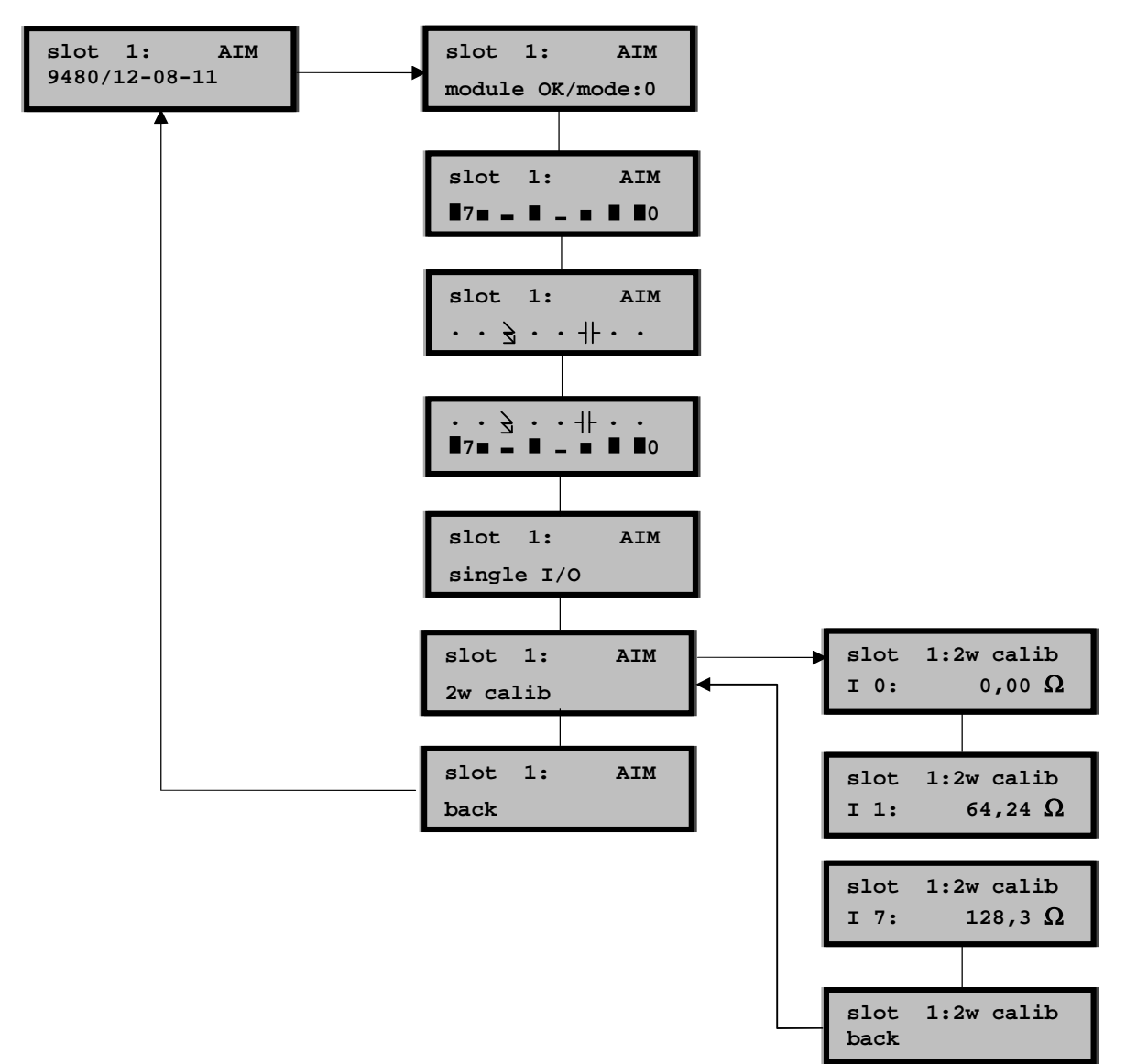

Nach Auswahl des zu kalibrierenden Einganges wird die Kalibrierung durch Enter gestartet.

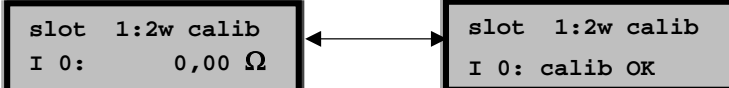

Zur Auswahl wird mit einem Tastendruck zurückgesprungen. Die Anzeige des aktuell gespeicherten Leitungswiderstandes in Ohm  $(\Omega)$  erlaubt eine Plausibilitätsprüfung des vorgenommenen Abgleich.

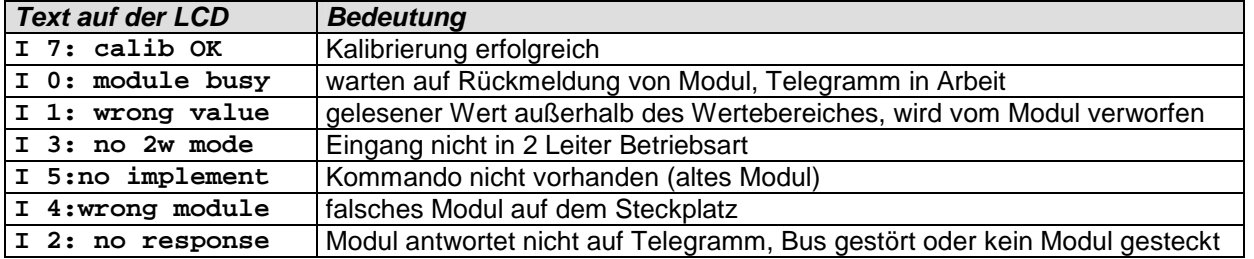

## <span id="page-13-0"></span>**Modulkurzbezeichnungen**

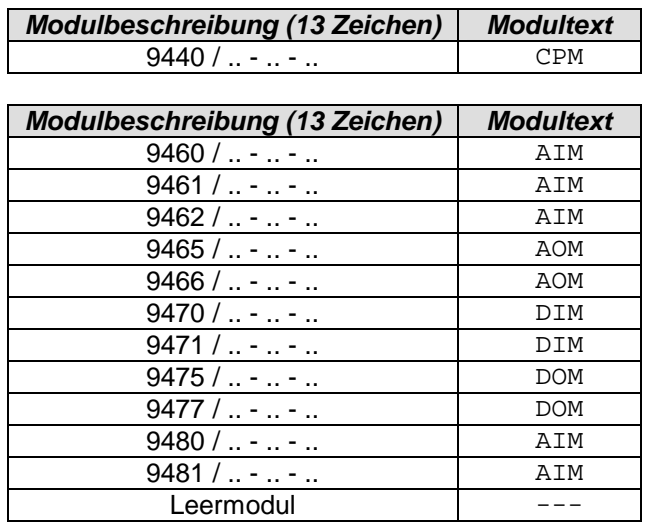

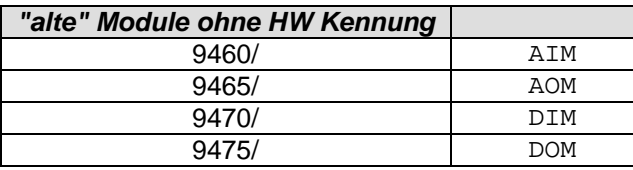

Die in der Profibus Beschreibung aufgeführten ausführlichen Kurzbezeichnungen (z.B. AOM 8, DI+CF…) werden nicht verwendet.

<span id="page-14-0"></span>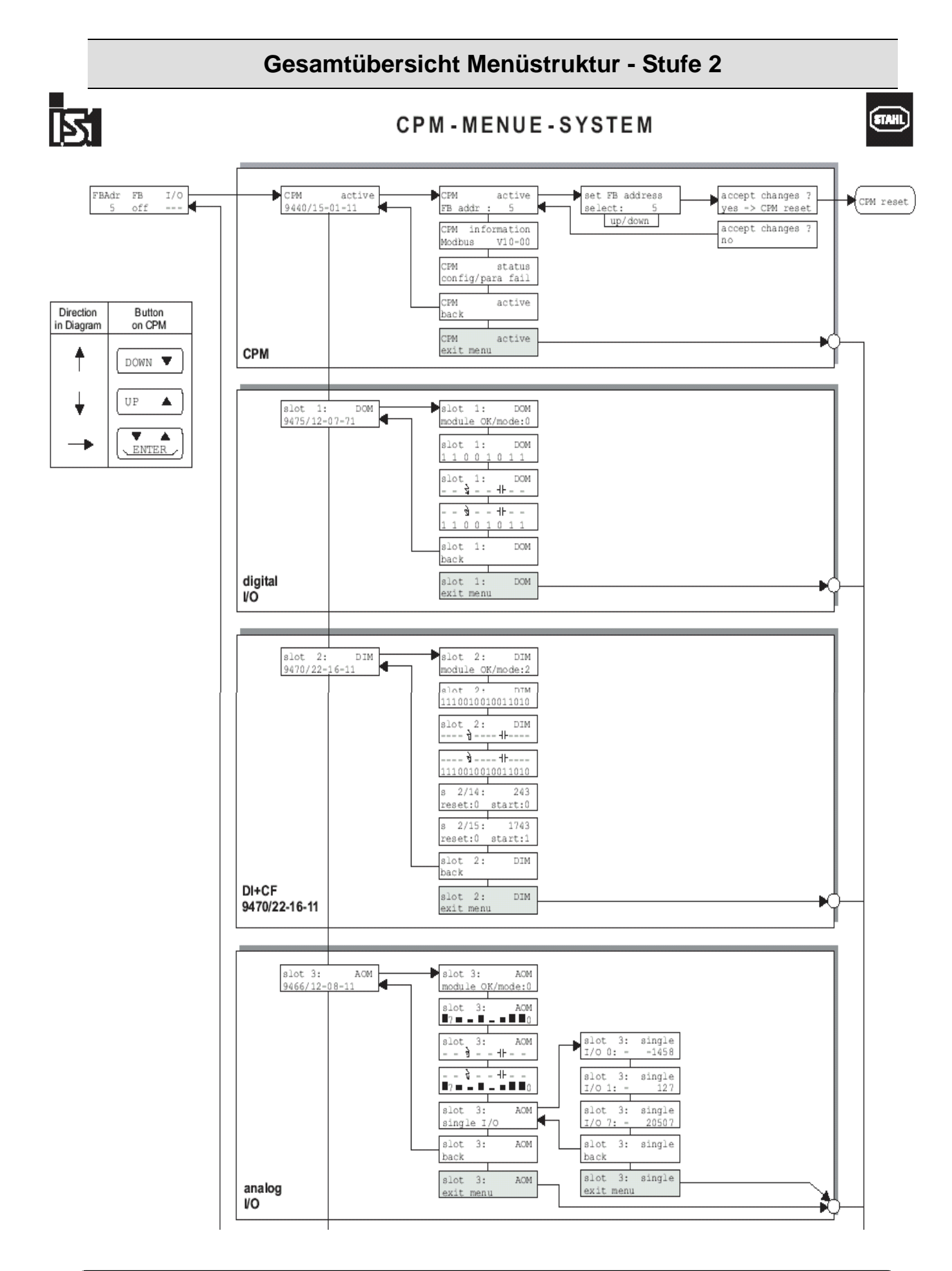

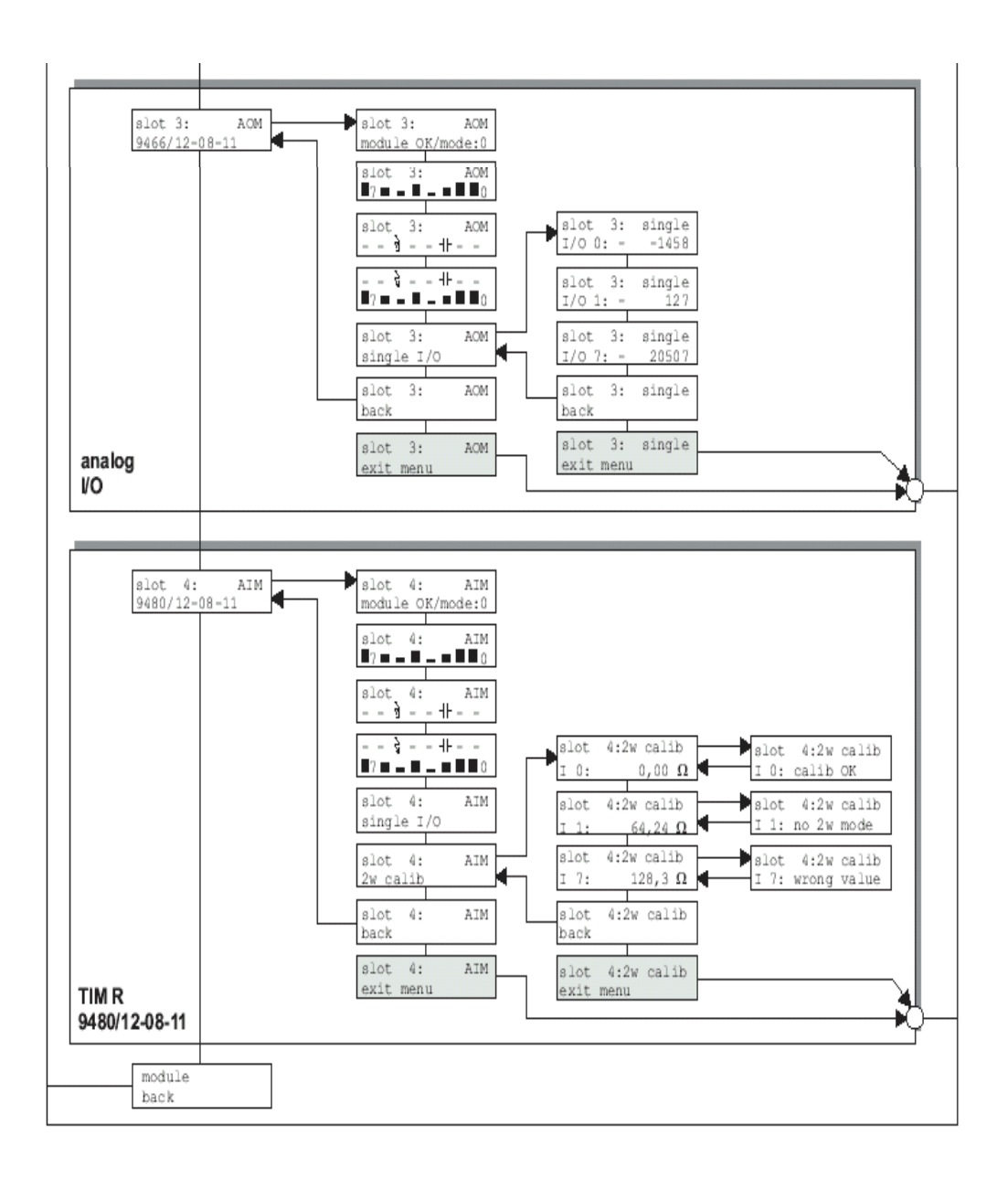

# <span id="page-16-0"></span>**Anzeige bei Power Up**

Das Monitorprogramm prüft bei einem Power Up

- ob die Hardware funktionsfähig ist
- ob eine Anforderung für einen Firmware Download vorliegt

Wird einer der Tests negativ beendet, bleibt das Monitorprogramm im sogenannten Download Mode. Weitere Informationen darüber befinden sich in der Dokumentation "IS1 Firmware Download d.doc".

<span id="page-16-1"></span>Sind alle Testergebnisse positiv, wird die geladene Firmware gestartet.

### **Power Up Sequenz**

<span id="page-16-2"></span>Die Power Up Sequenzen sind von der Version des Monitorprogramms abhängig.

#### *Monitorprogramm V02*

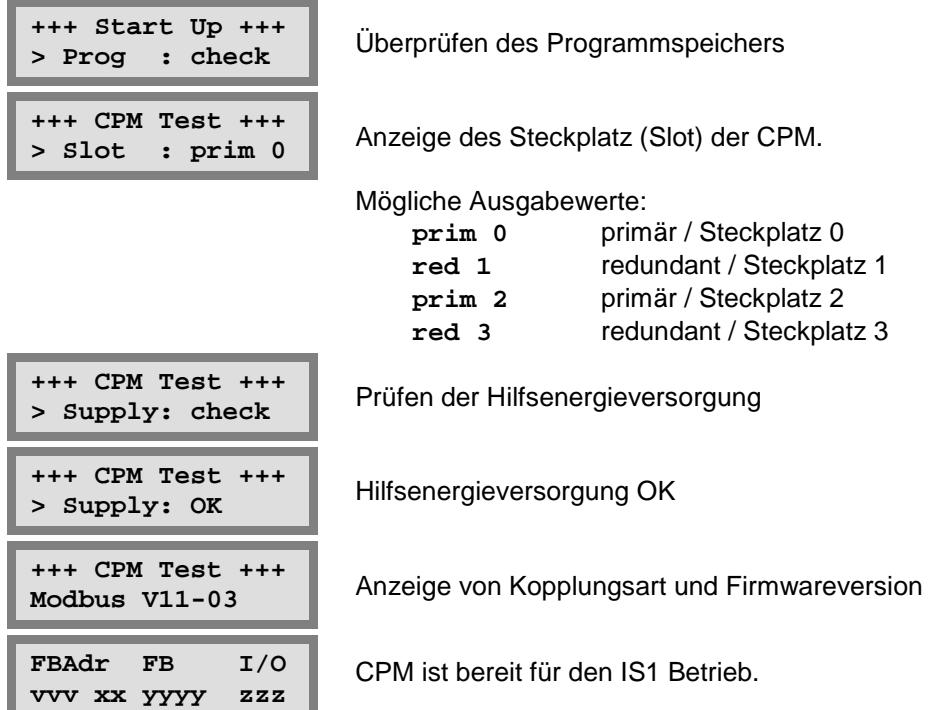

#### <span id="page-16-3"></span>*Monitorprogramm V03 und V04*

![](_page_16_Picture_160.jpeg)

![](_page_16_Picture_161.jpeg)

![](_page_17_Picture_180.jpeg)

### <span id="page-17-0"></span>*Monitorprogramm V05*

![](_page_17_Picture_181.jpeg)

Der RAM Test wird gleich am Anfang durchgeführt. Zu diesem Zeitpunkt ist das LCD Display noch nicht initialisiert, so dass noch keine entsprechende Meldung ausgegeben werden kann. Das Ergebnis des RAM Test wird nur im Fehlerfall angezeigt.

![](_page_17_Picture_182.jpeg)

ität benötigt. Die zweite Zahl ("00") gibt die zur Hardware kompatible Firmware an

![](_page_18_Picture_190.jpeg)

### <span id="page-18-1"></span><span id="page-18-0"></span>**Fehlermeldungen**

#### *Monitorprogramm V02*

![](_page_18_Picture_191.jpeg)

**> Prog : wait** CPM wartet auf Download, vorheriger Download wurde abgebrochen.

Programmfehler in einem oder beiden Flash

**Fehler beim Löschen des CPR Flash** 

Fehler beim Löschen des IOP Flash

Dem Fehler konnte kein eindeutiger Zustand zugewiesen werden. Kann an jeder Stelle auftreten.

Unterbrechung in der Datenübertragung oder FDL durch Benutzer abgebrochen.

### <span id="page-18-2"></span>*Monitorprogramm ab V03*

![](_page_18_Picture_192.jpeg)

Fehler bei der HW Erkennung der CPM

Fehler beim Einlesen des Steckplatz der CPM

Fehler in der Hilfsenergieversorgung

geladene Firmware ist nicht kompatibel zur vorhandenen Hardware

**> FW : wait** CPM wartet auf Download, vorheriger Download wurde abgebrochen.

![](_page_19_Picture_127.jpeg)

Programmfehler im CPR Flash

Programmfehler im IOP Flash

Programmfehler in beiden Flash

**Fehler beim Löschen des CPR Flash** 

Fehler beim Löschen des IOP Flash

Dem Fehler konnte kein eindeutiger Zustand zugewiesen werden. Kann an jeder Stelle auftreten.

Unterbrechung in der Datenübertragung oder FDL durch Benutzer abgebrochen.

### <span id="page-19-0"></span>*Monitorprogramm ab V05*

Ab Monitorprogramm V05 sind Meldungen über den RAM Test hinzugekommen. Wird ein RAM Fehler festgestellt, zeigt die CPU für mehrere Sekunden den Fehler an und fängt dann neu an zu booten.

![](_page_19_Picture_128.jpeg)

**CPR Prozessor hat RAM Fehler** 

**IOP Prozessor hat RAM Fehler**